# GUARDIANS OF INFINITY: TO SAVE KENNEDY IBM and Compatibles

#### SYSTEM REQUIREMENTS

Required:

IBM compatible computer running MS-DOS 2.1 or greater and 512K memory. Optional:

Blank formatted disk for saved games

Color Monitor and CGA or EGA graphics card for the slide show and color game screen.

#### **RUNNING GAME**

Put the program disk (disk one) into a drive and type KENNEDY.

#### SINGLE FLOPPY USERS

The game can be played on a single floppy system. You will be prompted to switch disks in your floppy drive when necessary. This only applies to 5.25 inch disks; Users running on the 3.5 inch disk will not have to do any disk swapping.

# INSTALLING ONTO A HARD DISK

Create a new subdirectory on your hard disk and copy all of the files from both of the **Guardians of Infinity** disks into that subdirectory. To run the game, change the current directory on your hard disk to the one where you copied the game files and type **KENNEDY**.

If you wish to run the slide show from your hard disk, you will have to copy all of the files on the slide show disk onto your hard disk.

## SAVING THE GAME

To save the game, press F3 and follow the directions. Anything you may have typed in since the last character began a task will not be saved.

### **RESTORING THE GAME**

To restore a saved game press F4.

#### ENTERING COMMANDS

Everything you type will appear in Adam Cooper's window. No more than 256 characters may be typed before pressing Enter. You may edit anything you have typed by using the Home, End, Delete, Backspace, and arrow keys.

The key combination to press when you wish to wait in the game is Ctrl-W, which means to press and hold the Ctrl key, and then press the W key.

## SPECIAL COMMANDS

- F1 HELP
- F2 QUIT (with an option to save before quitting).
- F3 SAVE the game played so far.
- F4 RESTORE a previously saved game.
- F5 Toggle sound in the game ON or OFF.
- F6 Show the NEWS for the current day.
- Ctrl-W WAIT for something to happen.

## RUNNING THE SLIDE SHOW

Put the Slide Show disk into a drive and type KSHOW.

The slide show will advance frames by itself, but when you are done reading some text or looking at a picture, you may press the space bar to advance the slide show.

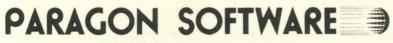

PARAGON SOFTWARE CORPORATION 600 Rugh Street, Greensburg, Pa. 15601